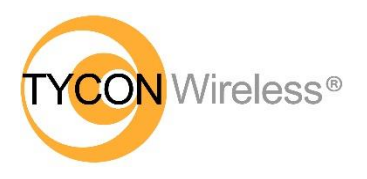

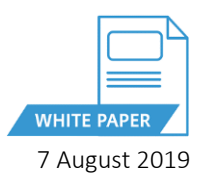

## Adding a Third EZ-Bridge<sup>®</sup> LT+ Unit - Tycon OS

**Summary:** It's possible to connect multiple units to a single unit configured as a transparent access point (AP WDS). The limitation of client units talking to an AP is about 30 units.

- 1. The EZ-Bridge LT+ units ship with one unit configured as AP WDS and the other units configured as STATION WDS.
- 2. To add additional Stations (Clients), the SSID, Channel Width and Wireless security type and key need to be the same on all the units.
	- 3. To change wireless settings from the Status screen click on the SSID in the Wireless Section

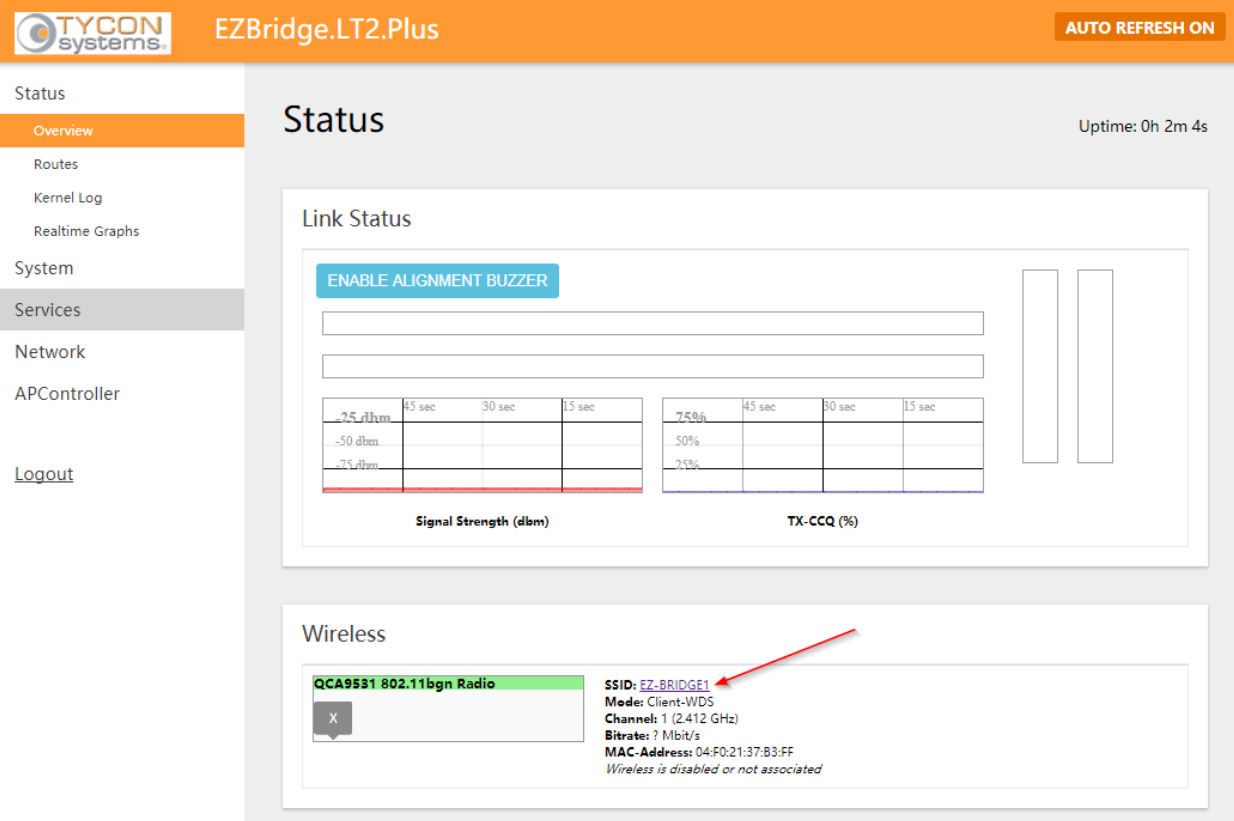

4. From the NETWORK | WIFI Page you can change ESSID (SSID), Channel Width and Wireless Security.

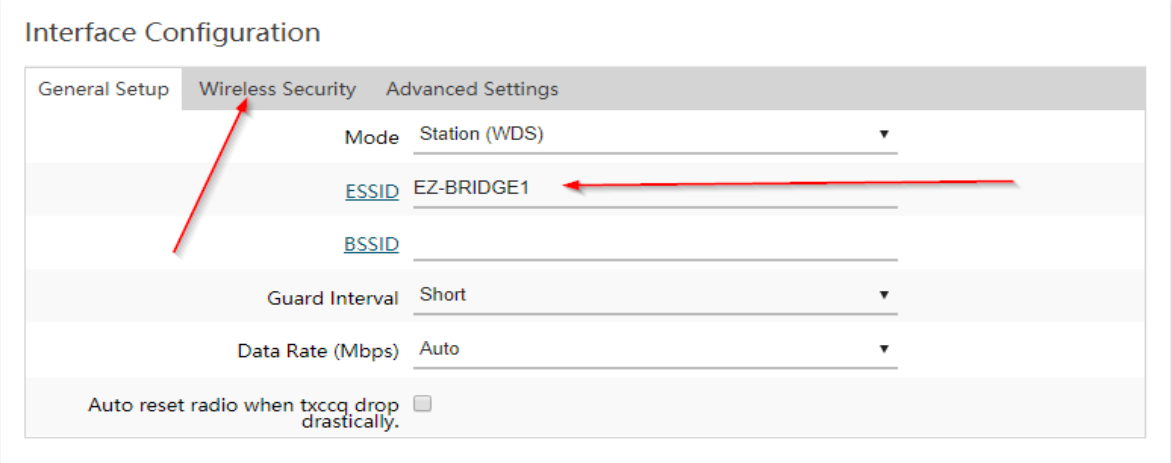

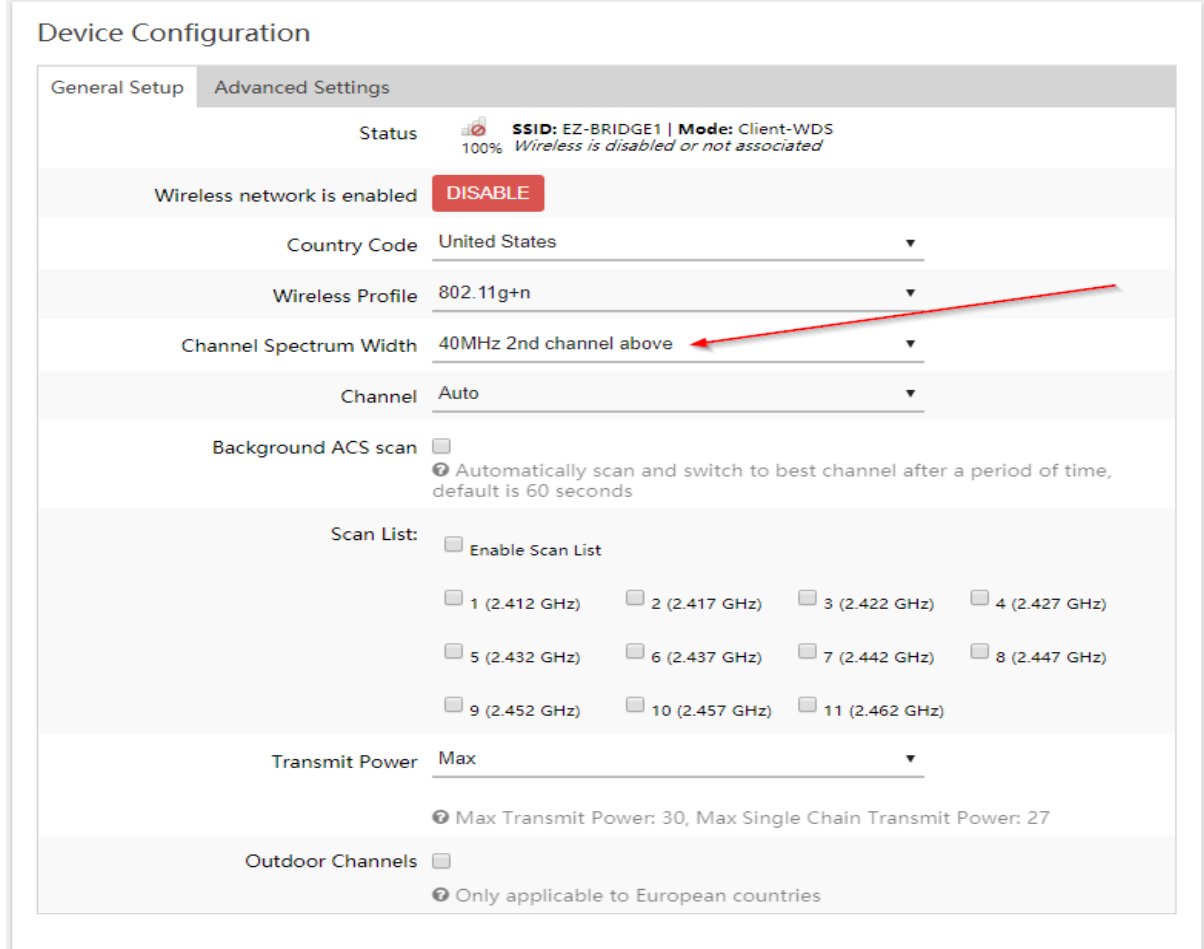

**Note:** If during the setup process you get stuck, it's best to take the units back to factory defaults and start over. You can reset to factory defaults on the **SYSTEM | BACKUP/FLASH FIRMWARE** page and then click on *Perform Reset* button. You can also reset to factory defaults by powering up the unit, waiting at least 2 minutes, then pressing and holding the black reset button on the bottom of the unit for at least 15 seconds. Then wait for at least 2 minutes for reboot.

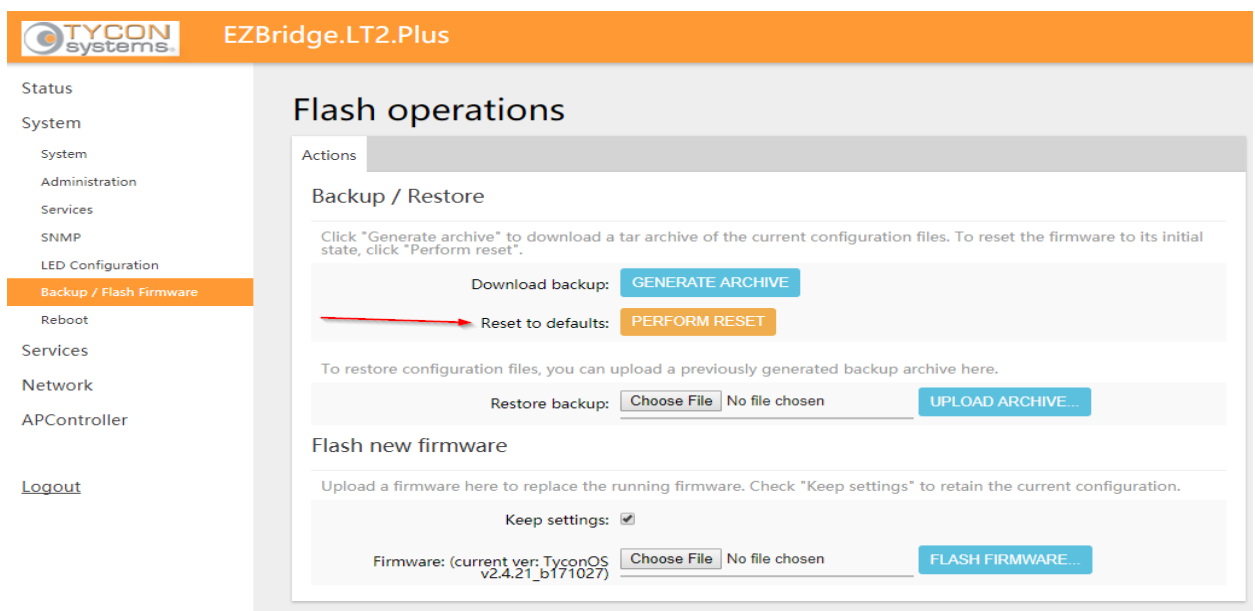